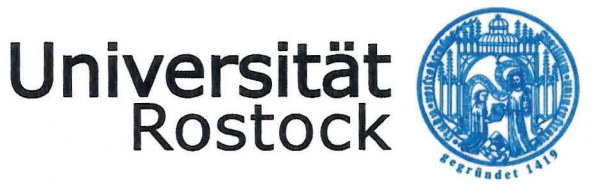

Traditio et Innovatio

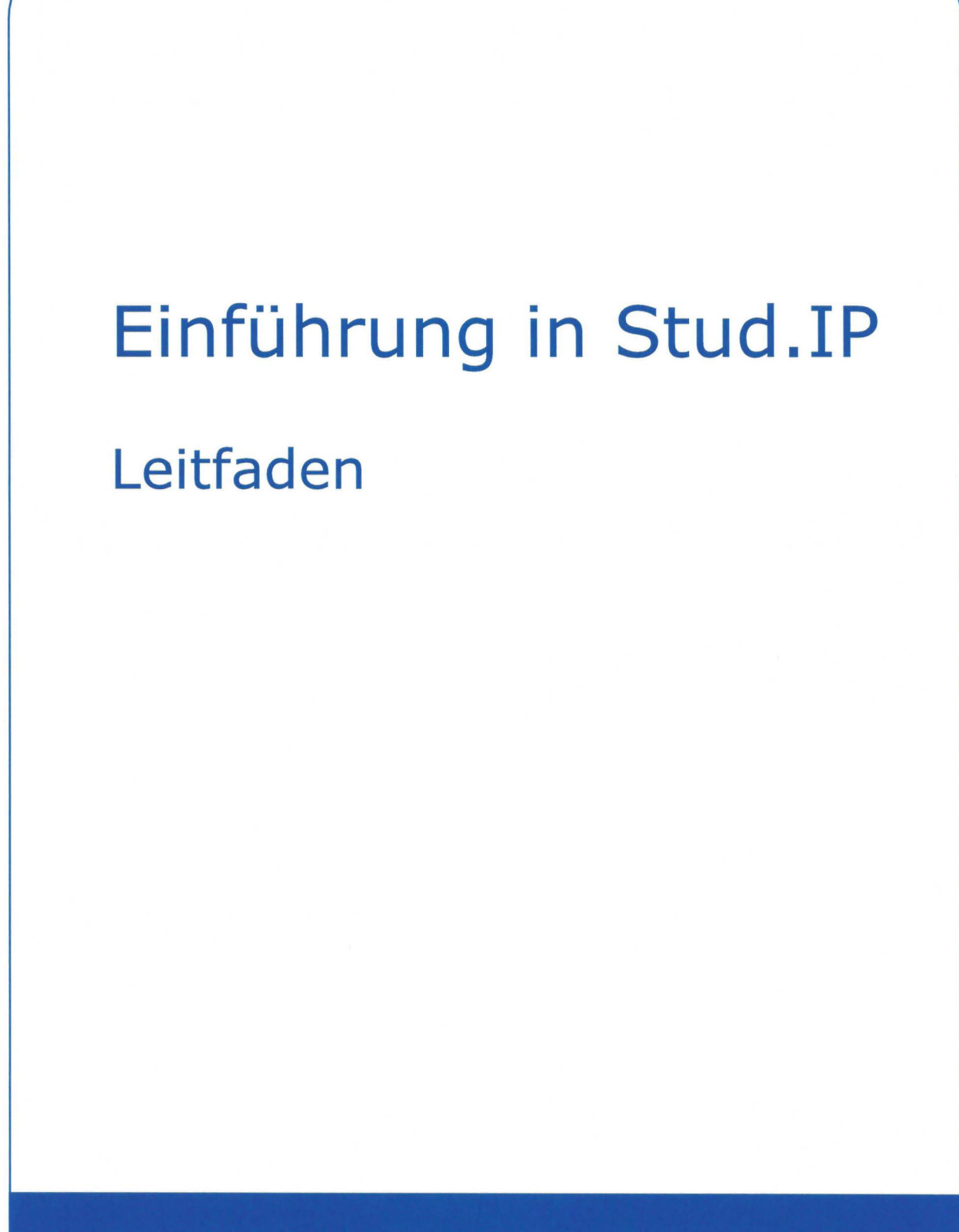

ZENTRUM FÜR QUALITÄTSSICHERUNG IN STUDIUM UND WEITERBILDUNG

Der vorliegende Leitfaden soll ihnen einen Überblick der Funktionen von Stud.IP (Studienbegleitender Internetsupport von Präsenzlehre) an der Universität Rostock liefern. Dieser ist so konzipiert, dass Sie beim Durchlesen dieses Leitfadens gleichzeitig die beschriebenen Abläufe online anwenden und somit einen ersten praktischen Eindruck der Plattform Stud.IP erhalten.

Die virtuelle Lernumgebung Stud.IP ist ein System, das den Informations- und Dokumentenaustausch von registrierten Einzelpersonen oder Gruppen auf der Basis des lnternets ermöglicht. Über Stud.IP erhalten Sie aktuelle Informationen sowie Lehrmaterialien Ihrer Weiterbildung und können mit Ihren Kommilitonen, Tutoren und Dozenten kommunizieren. Um einen reibungslosen Ablauf in Ihrem Studium zu gewährleisten, sollten Sie sich mindestens einmal täglich in Stud.IP einloggen, um Neuigkeiten, die das Studium bzw. die Weiterbildung betreffen, zu erhalten.

Der Leitfaden ist dabei in zwei Teile untergliedert:

Im ersten Abschnitt werden Sie in die grundlegenden Anwendungen der Lernplattform eingeführt. Dieser Abschnitt enthält alle Funktionen, welche aus unserer Sicht für Sie als Studierender oder Modulteilnehmer relevant sind.

Der zweite Teil enthält weiterführende Funktionen, die für Sie als Tutor oder Dozent hilfreich sind, wenn Sie die Lernplattform im Rahmen Ihrer Lehre einsetzen möchten. Auch interessierte Studierende finden hier u.a. Unterstützungsmöglichkeiten für Ihren Studienerfolg.

P.S.: Video-Tutorials zur Arbeit mit der Lernplattform Stud.IP finden Sie unter www.weiterbildung.uni-rostock.de/videos

# **Inhalt**

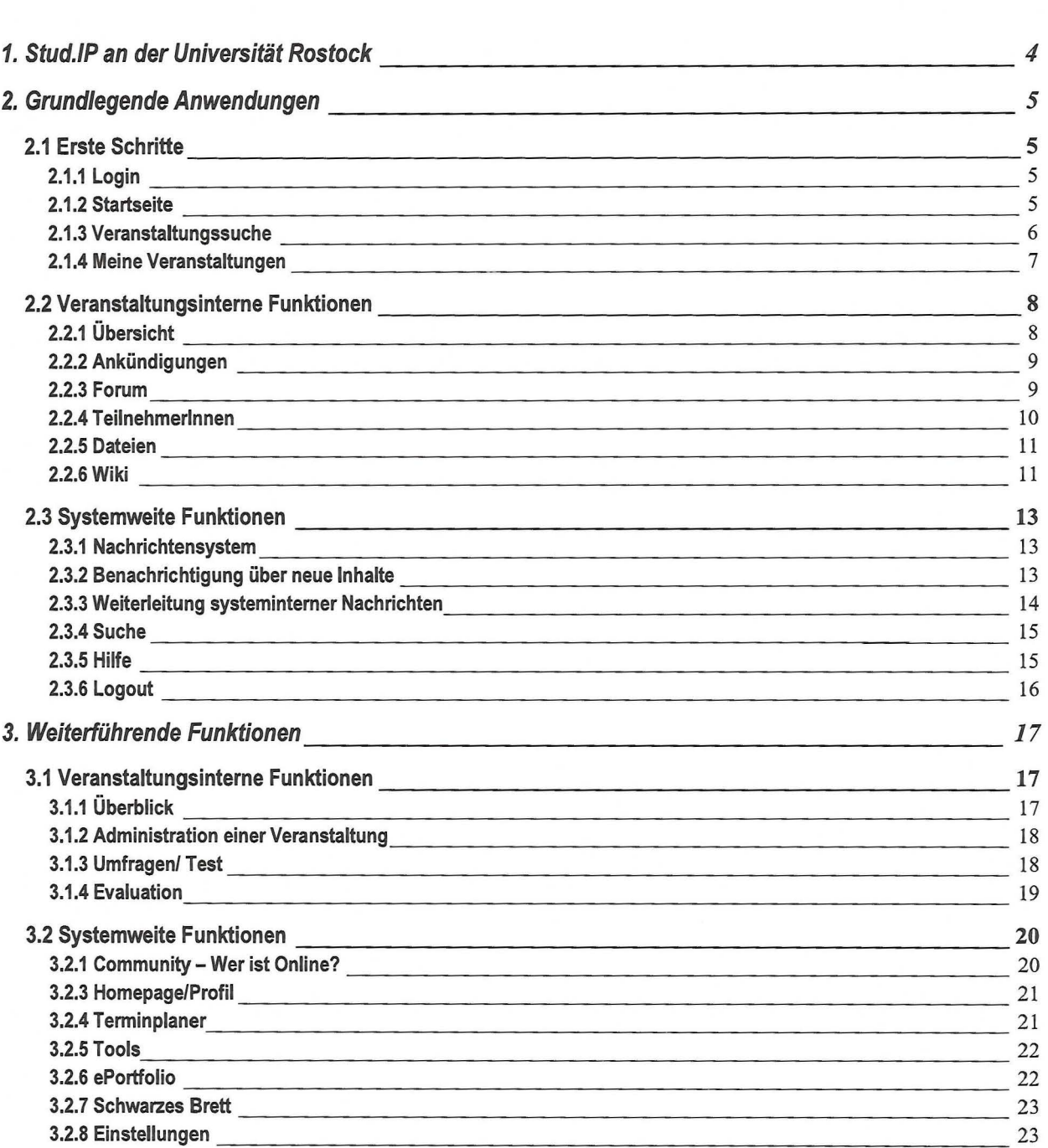

# **1. Stud.IP an der Universität Rostock**

Eine Lernplattform ist eine Software, die einen virtuellen Lernraum generiert, der über das Internet zu erreichen ist und in der Regel folgende Funktionen erfüllt:

- lnhaltserstellung, -verwaltung und -präsentation,
- Anwender-, Termin- und Veranstaltungsverwaltung,
- Kommunikations- und Kooperationsmanagement

Zudem verfügen die meisten Lernplattformen über einen Bereich, in denen sich die Nutzer mit einem Profil selbst darstellen können und informell mit anderen Nutzern kommunizieren können. Eine alternative Bezeichnung für Lernplattformen ist Learning Management System (LMS). Häufig werden Lernplattformen auch schlicht als System bezeichnet. Die frei nutzbare Lernplattform Stud.IP wurde an der Universität Göttingen entwickelt und ist mittlerweile an vielen Universitäten und Bildungseinrichtungen Deutschlands im Einsatz. An der Universität Rosteck wurde Stud.IP 2003 im Rahmen des Projektes Notebook-University Rosteck (NUR) eingeführt und wird seither vom IT- und Medienzentrum der Universität gepflegt und administriert. Auch den technischen Support leisten Mitarbeiter des IT- und Medienzentrums.

Stud.IP bietet vor allem umfangreiche Funktionen zur Durchführung, Organisation und Administration von Lehrveranstaltungen. Es kann als Instrument betrachtet werden, das zu orts- und zeitunabhängigen Informations- , Kommunikations- und Kooperationszwecken zwischen Lehrenden und Lernenden eingesetzt werden kann und stellt somit ein hilfreiches und wirkungsvolles Werkzeug zur Unterstützung der Präsenzlehre dar.

Der Zugang und die Nutzung der Lernplattform Stud.IP ist jedem Studierenden, Lehrenden und Mitarbeiter der Universität Rosteck mit einem gültigen Nutzeraccount des IT- und Medienzentrums möglich. Des Weiteren können im IT- und Medienzentrum per Nutzerantrag Gastaccounts für externe Dozenten und Mentoren eingerichtet werden.

Technische Voraussetzungen für die Nutzung des Systems sind ein internetfähiger Computer, ein Internetanschluss und ein gängiger Browser wie der Internet Explorer oder Mozilla Firefox. Die Lernplattformen werden von externen Entwicklerteams ständig weiterentwickelt und optimiert. An der Universität Rosteck finden regelmäßig Systemupdates auf die neuesten Versionen der Plattformen statt, die erweiterte und optimierte Funktionen mit sich bringen.

# 2. Grundlegende Anwendungen

## 2.1 Erste Schritte

## 2.1.1 Login

Starten Sie Ihren Rechner und melden Sie sich bei Stud.IP über die URL an: https://studip.uni-rostock.de (Zum Login gelangen Sie unten auf der Seite.).

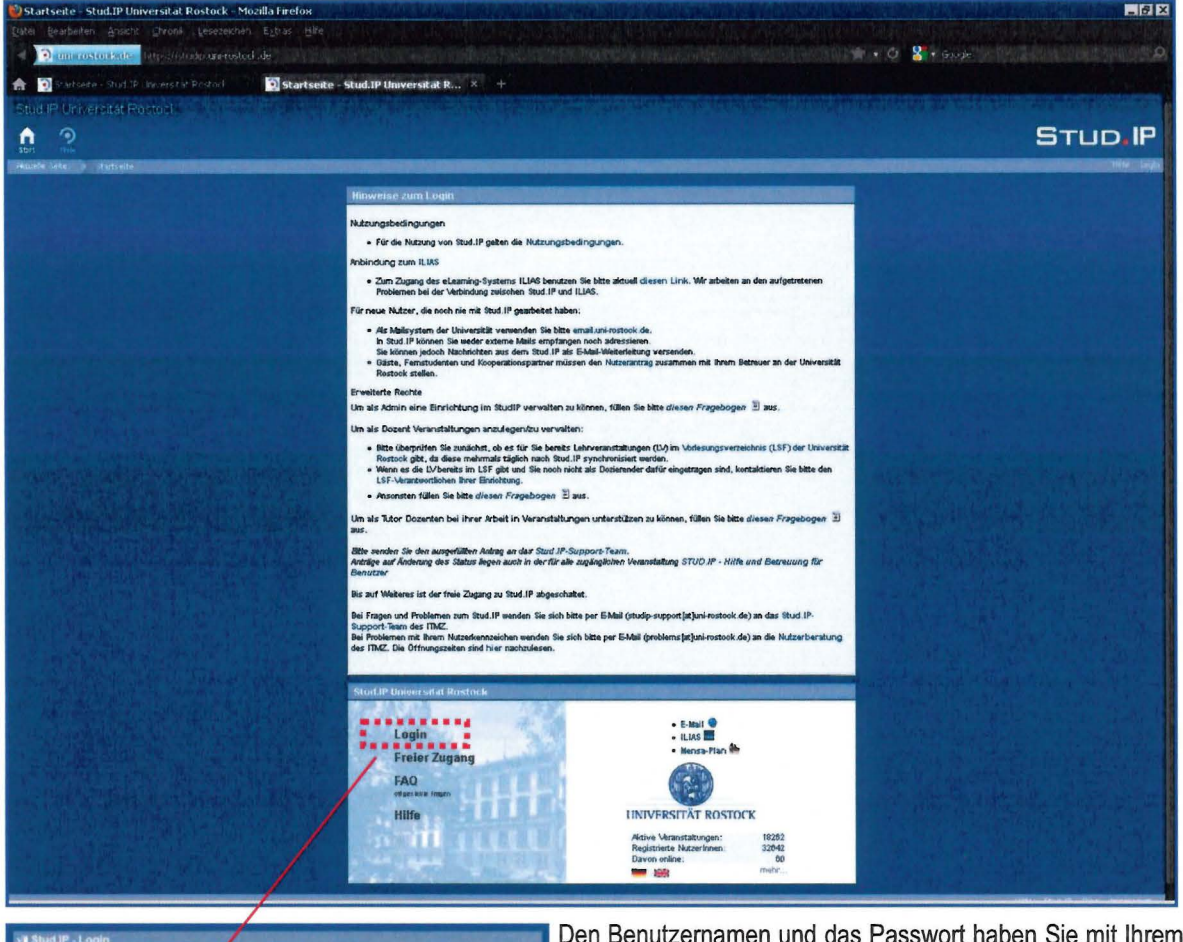

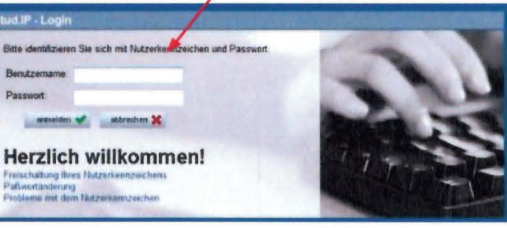

allgemeinen Account vom IT-und Medienzentrum erhalten. (Dieser Account muss allerdings bereits aktiviert sein.) Beim<br>erstmaligen Einloggen in Stud.IP werden Sie aufgefordert,<br>die Benutzerordnung des IT- und Medienzentrums und der Plattform zu lesen und zu bestätigen. Nach jedem weiteren Login gelangen Sie direkt auf die Startseite.

## 2.1.2 Startseite

Die Startseite von Stud.IP bietet einen Überblick über die Funktionen von Stud.IP. Sie ist in die Bereiche Kopfzeile, Links und Ankündigungen aufgeteilt.

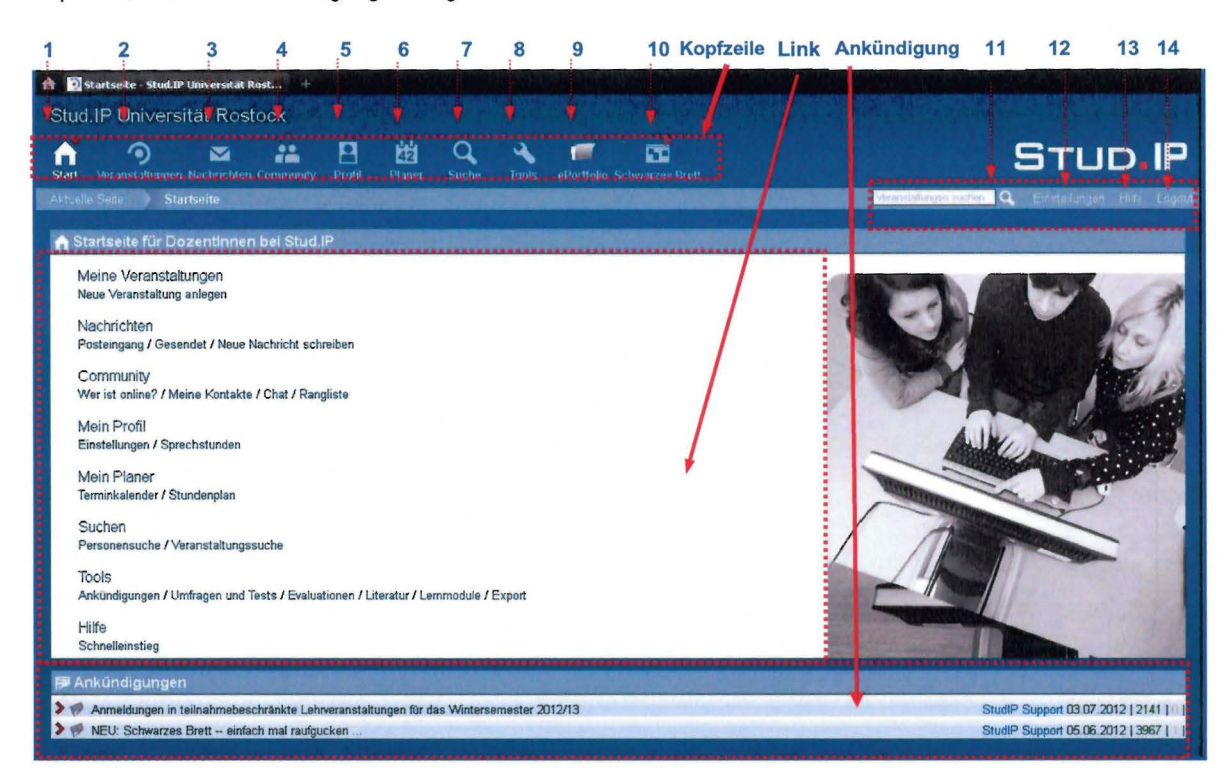

## Kopfzeile

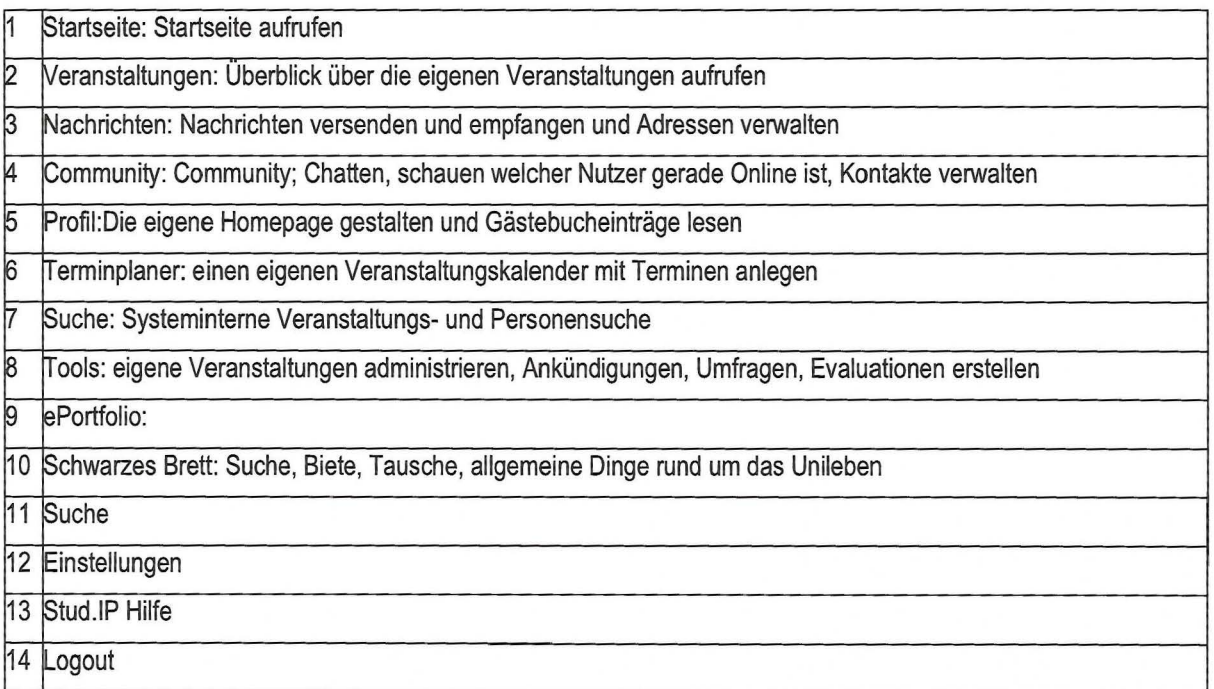

### Links

Im Bereich Links sind Funktionen von Stud.IP aufgeführt, die sehr oft genutzt werden wie beispielsweise Meine Veranstaltungen oder Mein Planer. Ein Klick auf die jeweilige Funktion führt Sie direkt auf die entsprechenden Seiten.

#### Ankündigungen

Hier finden Sie systemweite Neuigkeiten, die vom Stud.IP-Support-Team des IT- und Medienzentrums der Universität eingestellt werden. Außerdem sehen Sie Ihre persönlichen News und Termine.

### 2.1.3 Veranstaltungssuche

Die Suche nach Veranstaltungen kann über den Link "Suche Personensuche/ Veranstaltungssuche" erfolgen. Geben Sie den Titelanfang der Veranstaltung ein und setzen Sie das Feld "Semester" auf "alle". Ihr Studienteam teilt Ihnen mit, für welche Veranstaltungen Sie sich eintragen sollen.

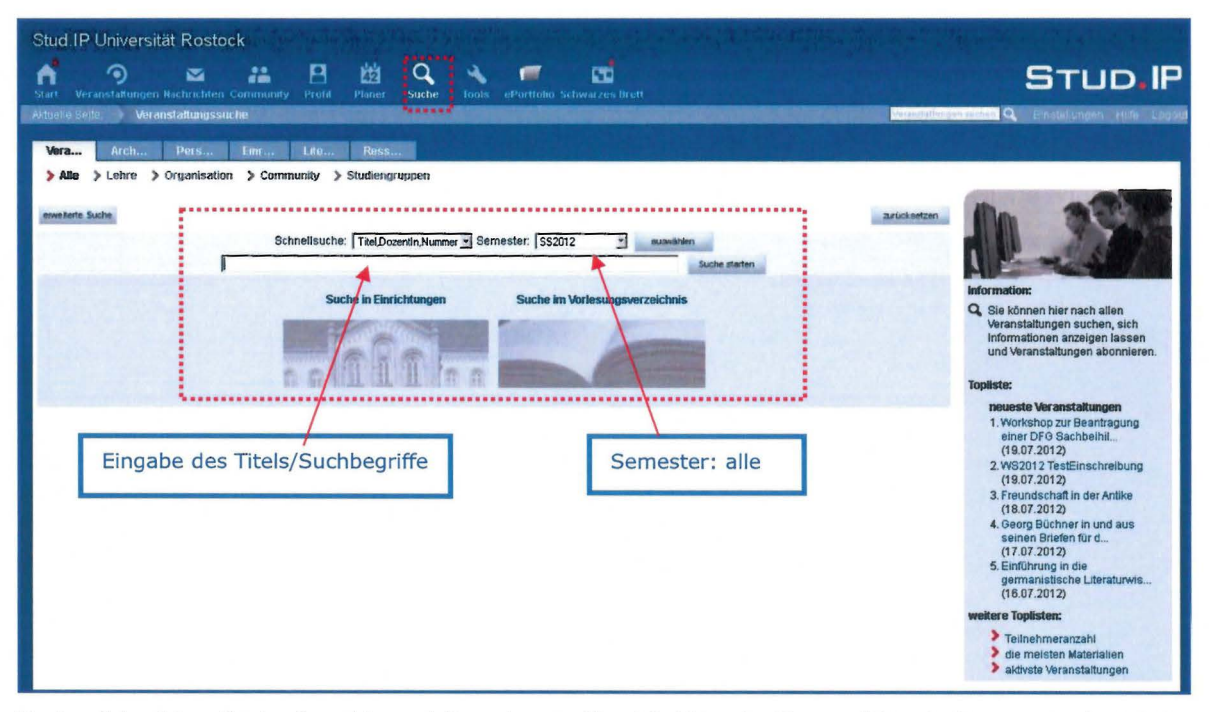

Nach erfolgreicher Suche Ihrer Veranstaltung tragen Sie sich bitte ein. Eventuell ist ein Passwort erforderlich, welches Sie von Ihrem Studienteam erhalten. Auch die Freischaltung und der Zugang zur Veranstaltung kann je nach Frequentierung einige Zeit in Anpruch nehmen.

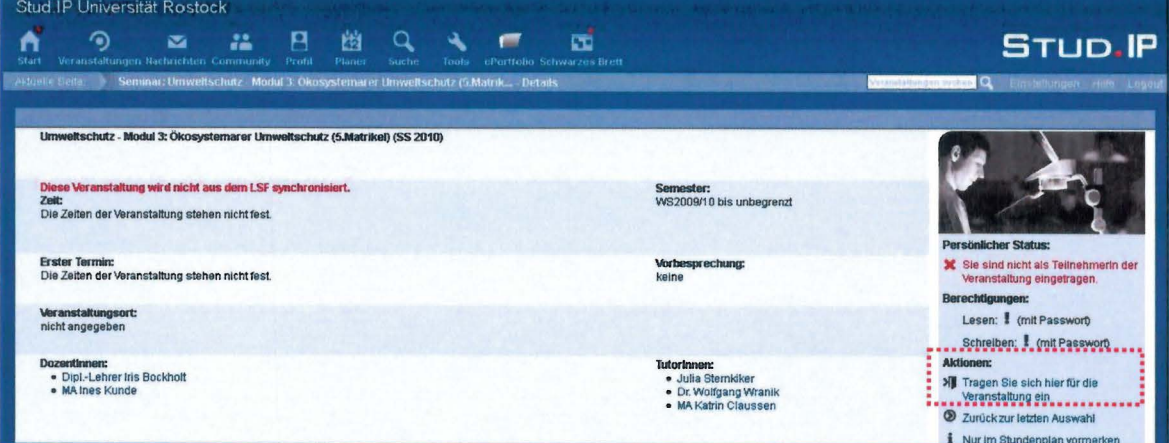